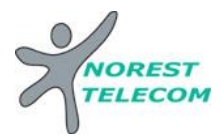

# PANASONIC KX-NT556

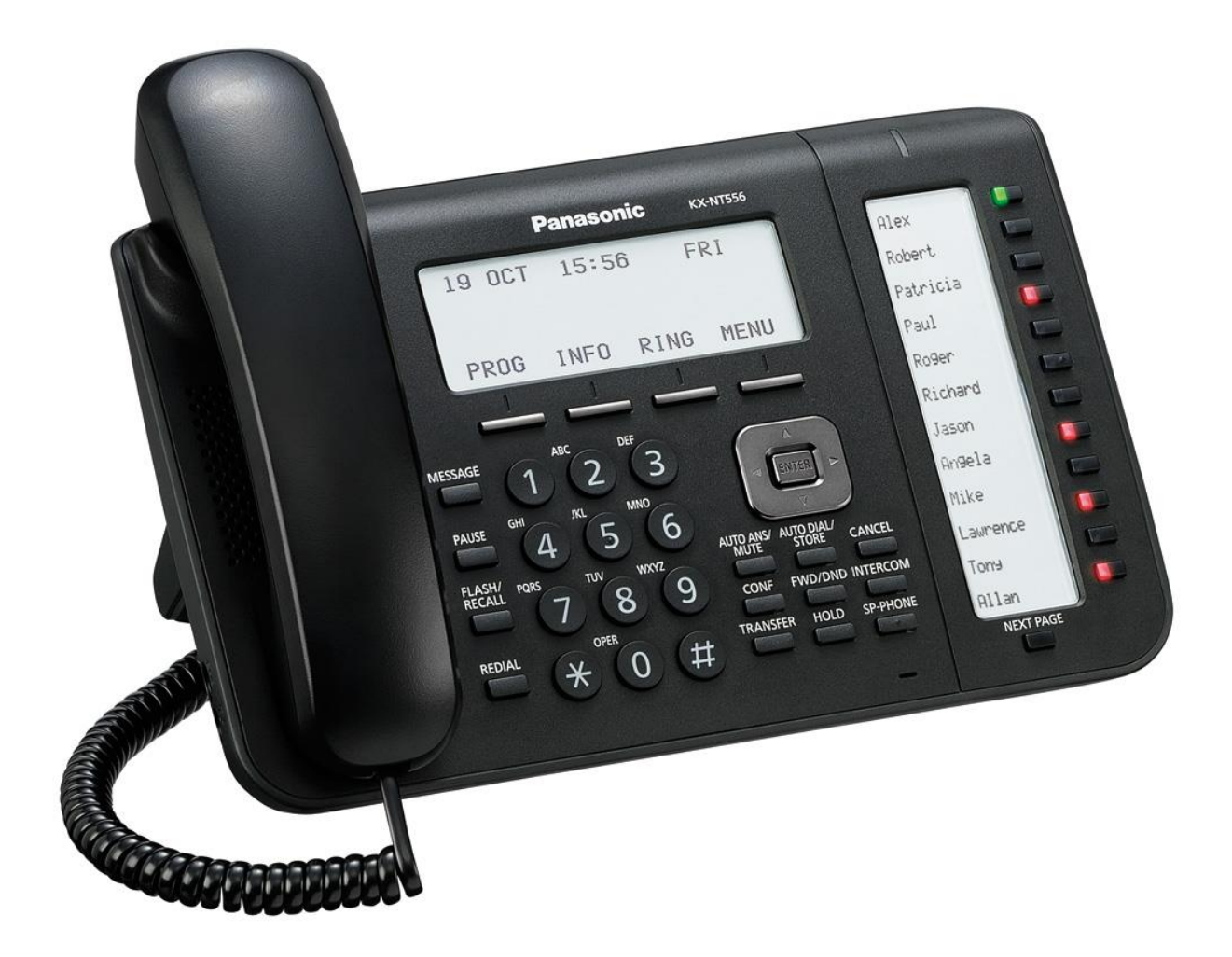

Siège social : 25, rue de la gare 67690 Hatten Tél. : 0820 426 126 Fax : 0820 426 127 S.A.S au capital de 100 000€ - SIRET 488 844 382

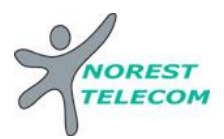

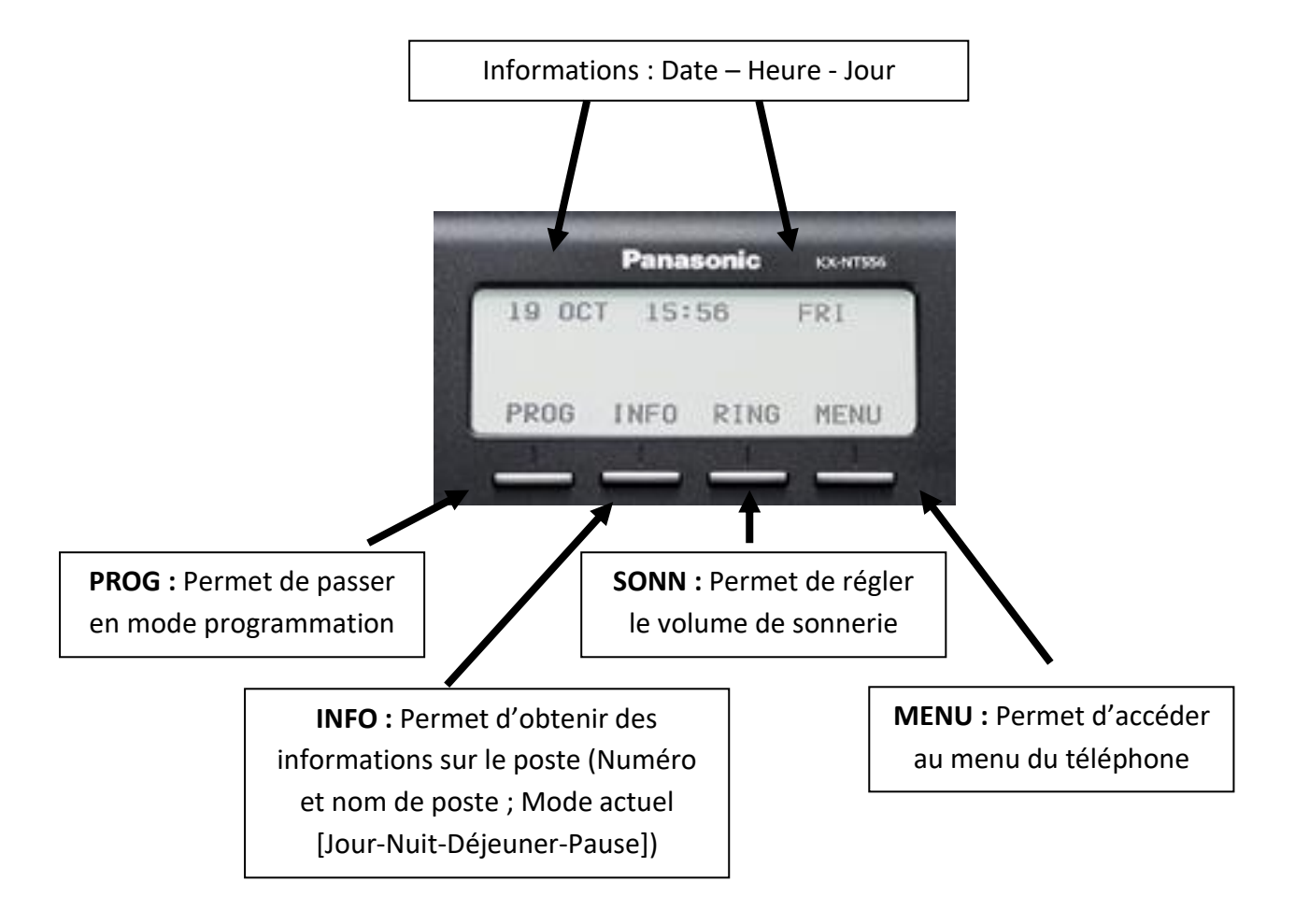

# **Explications des diverses touches fonctions :**

# **Touches de fonctions supplémentaires :**

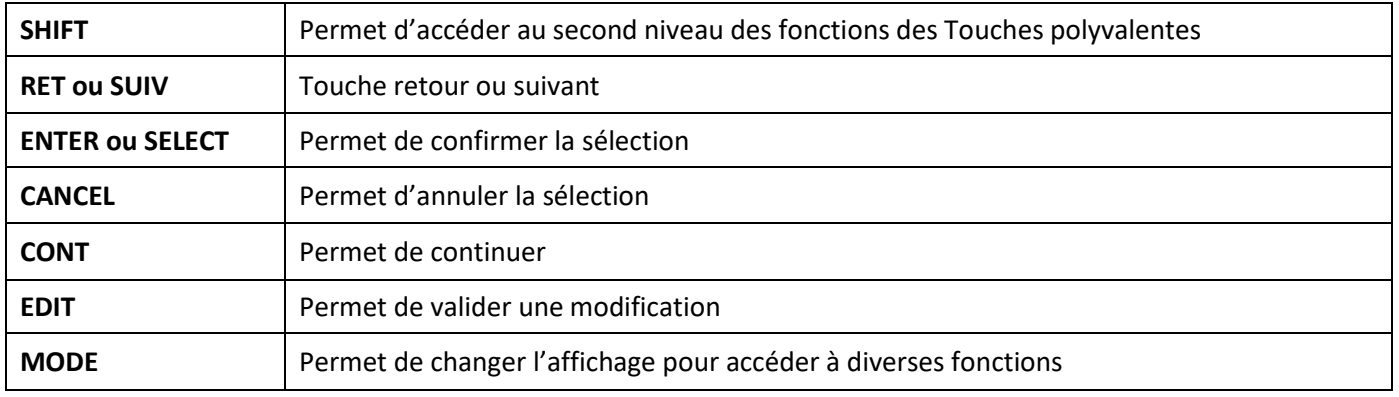

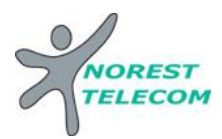

# **Touches raccourcis :**

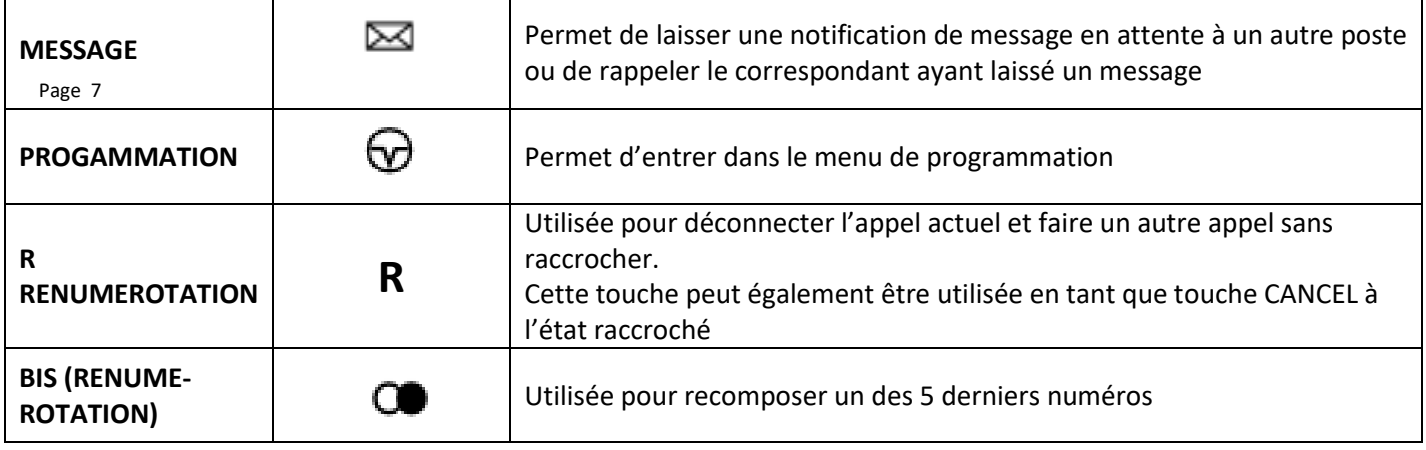

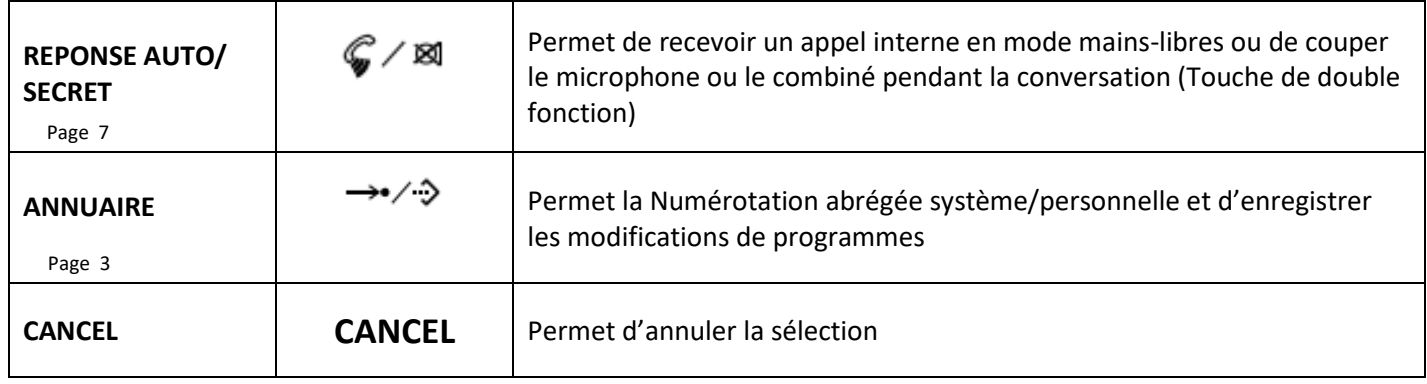

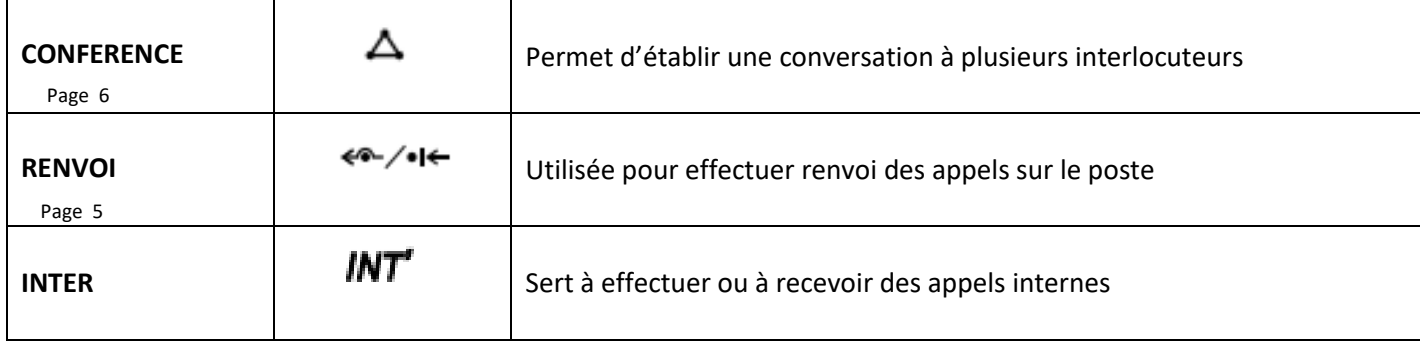

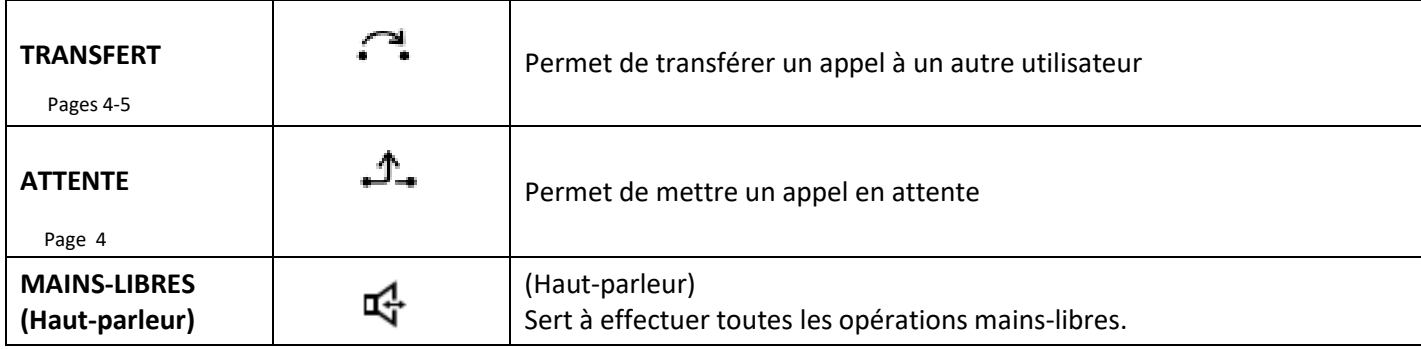

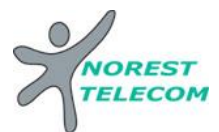

# **Liste des appels Entrants-Sortants :**

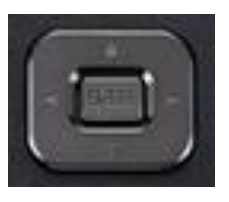

Depuis la touche de Navigation, appuyer sur la **flèche de gauche**

**1x** : pour accéder aux appels sortants **2x** : pour accéder aux appels entrants

Appuyer sur la touche **« ENT »** ou **« ENTER »** Circuler avec les flèches **« haut »** et **« bas »**

Pour composer, appuyer sur la touche **« INT' »**

# $\rightarrow$  $\rightarrow$  $\rightarrow$  $\rightarrow$  **Répertoire centralisé :**

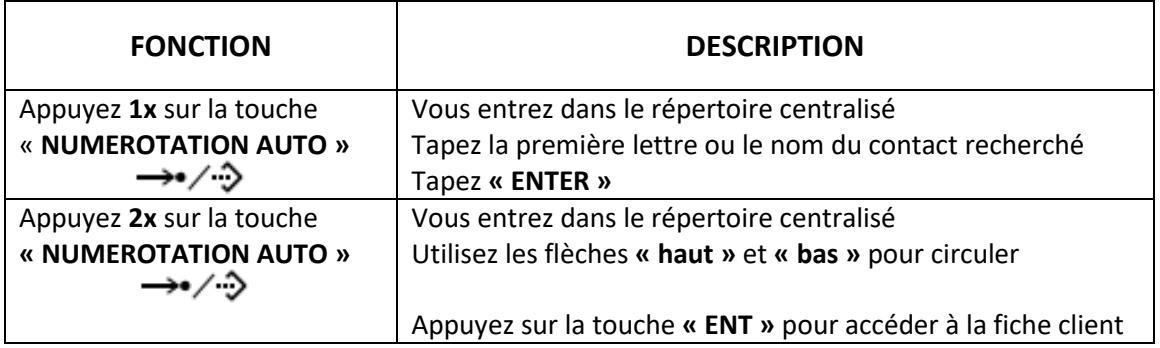

Pour composer, appuyez sur la touche **« INT' »**

#### **Pour ajouter des contacts :**

#### Ouvrir le fichier **REPERTOIRE CENTRALISE – NOREST TELECOM** Complétez les colonnes comme indiqué

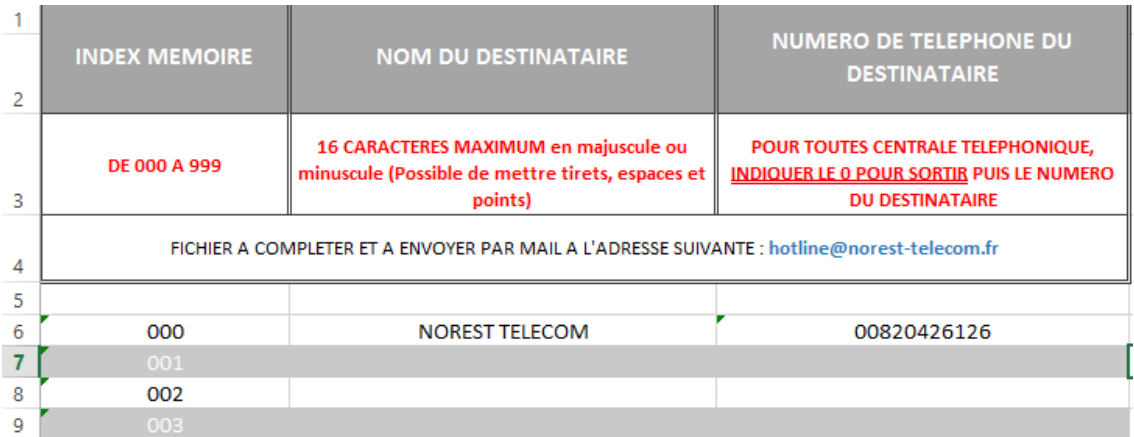

#### **Utilisation des numéros abrégés :**

De tous les postes  $\mathbb{R}$   $\mathbb{R}$  code à trois chiffres

**Envoyez le tableau par mail** à l'adresse suivante : **[hotline@norest-telecom.fr](mailto:hotline@norest-telecom.fr)**

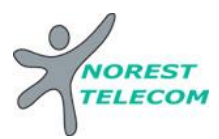

#### 2 **Mettre un appel en attente :**

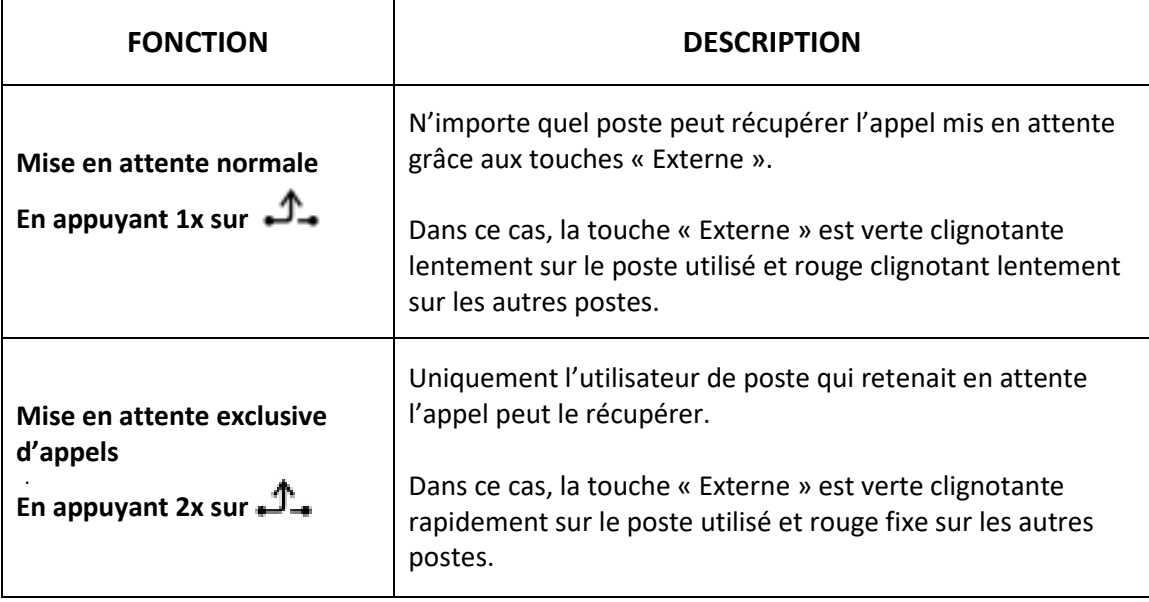

#### **Rappel de mise en attente**

Lorsqu'un appel en attente n'est pas récupéré dans un délai préprogrammé, le Rappel de mise en attente s'entend sur le poste ayant mis l'appel en attente. Lorsque le poste est occupé, l'alarme de mise en attente sera émise.

#### **Musique d'attente**

La musique d'attente (si disponible) est envoyée au correspondant mis en attente

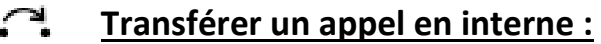

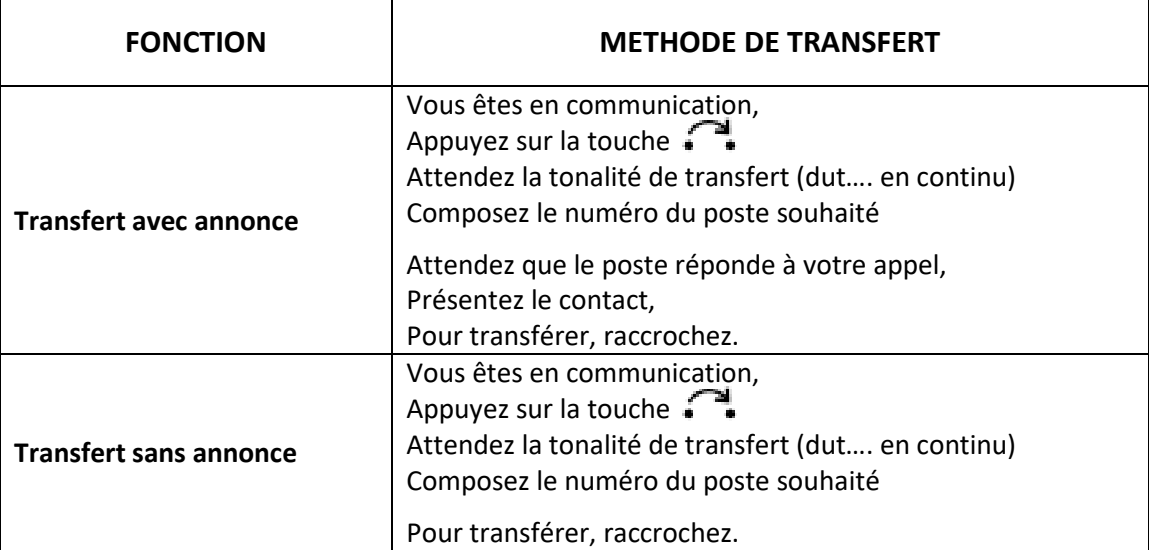

Si le poste interne souhaité est sur une touche raccourcis, vous pouvez directement appuyer sur celle-ci sans utiliser la touche  $\Box$ .

Pour effectuer un va-et-vient entre les deux communications sans transférer, appuyer sur la touche

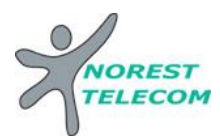

# **Transférer un appel vers l'extérieur :**

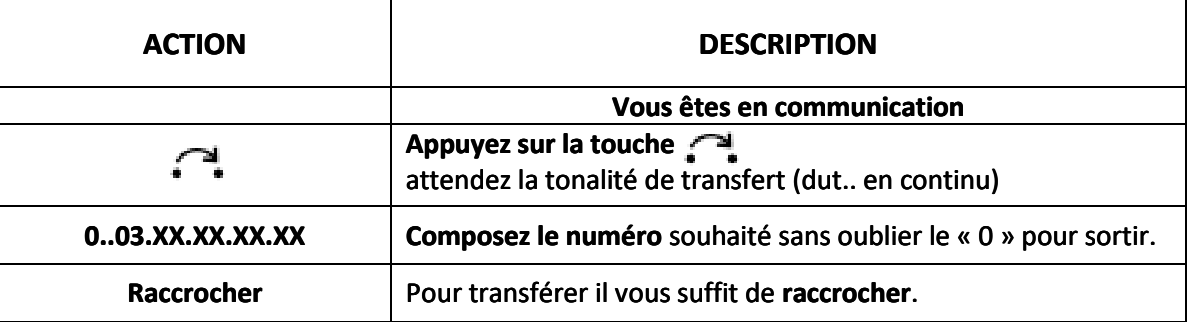

# **Créer une conférence :**

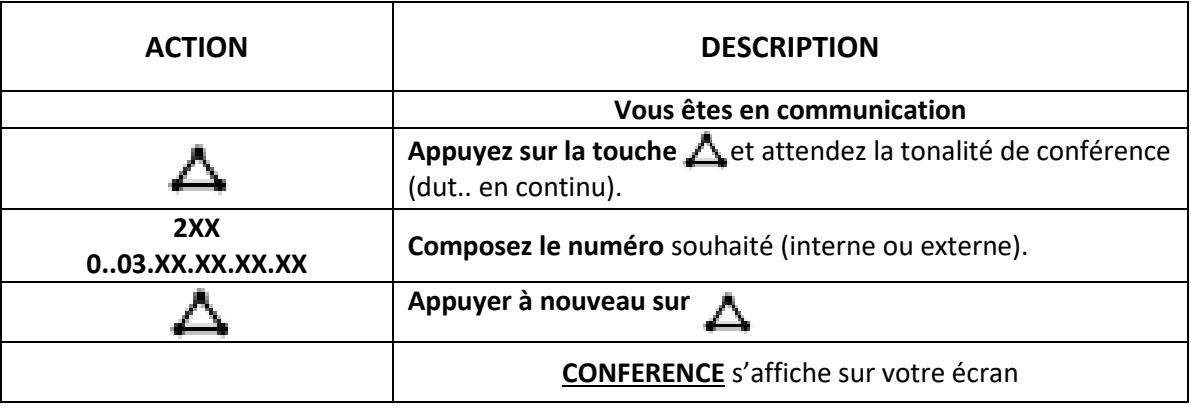

#### ←ا•/→ا **Mise en place d'un renvoi :**

Appuyez sur la touche <● /● | <= /

Avec la touche **« SUIV »,** choisissez Les appels **Externes**

Les appels **Internes**

Une fois le type d'appel choisi, appuyez sur la **touche « EDIT »**

- Avec les flèches **« haut ou bas »,** sélectionnez
	- **« Rnv Tous »** Renvoi de tous les appels vers…
	- **« Rnv Occup »** Renvoi de tous les appels vers… lorsque le poste est occupé
	- **« Rnv N/R »** Renvoi de tous les appels vers… lorsqu'il n'y a pas de réponse
	- **« Rnv Oc/NR »** Renvoi de tous les appels vers… lorsque le poste est occ. ou sous non réponse
	- **« Ne Pas Déranger »** Le poste ne sonne plus, pas de renvoi en place

Entrez le **numéro de poste**, ou **numéro externe** avec le « 0 ».

Appuyez sur la touche **« ENTER ».**

Pour **désactiver un renvoi**, faire la même manipulation, Appuyer sur la touche **« NON »** Appuyez sur la touche **« EDIT »** Puis la touche **« ENTER »**

 $\Rightarrow$  Le voyant de la touche  $\bullet$   $\bullet$   $\bullet$   $\bullet$  est rouge lorsqu'un renvoi est activé.

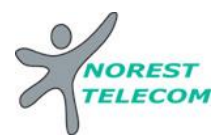

# **Mettre en place le renvoi de Jour/Nuit/Pause/Déjeuner :**

Pour **changer de mode**, il vous suffit d'appuyer sur la touche **« Service Mode »** (JOUR/NUIT). Fonction **Jour :** Le voyant est **éteint**  Fonction **Nuit :** Le voyant est **rouge fixe** Fonction **Pause :** Le voyant est **vert clignotant** Fonction **Déjeuner :** Le voyant est **vert fixe**

Il est possible d'avoir un mode automatique, dans ce cas, les modes changent automatiquement en fonction du jour et de l'heure.

**ATTENTION :** en fonction de la demande client, tous les modes ne sont peut-être pas paramétrés.

### **Visualisation sur les touches raccourcis :**

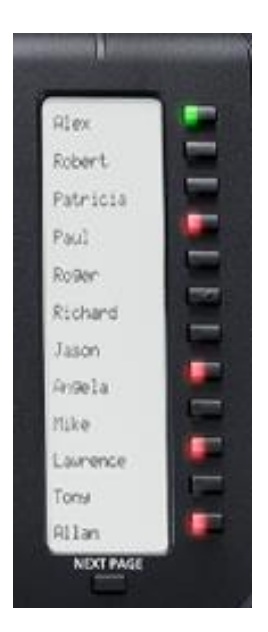

**Voyant clignotant rapidement :** Ligne entrante **Voyant clignotant doucement :** Ligne en attente **Voyant fixe** : Ligne ou poste occupé

**Voyant VERT** : Ligne occupé par le poste **Voyant ROUGE :** Ligne ou poste occupé

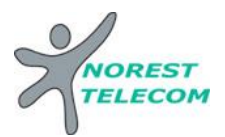

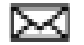

# **Envoyer une notification à un poste qui ne répond pas :**

Lorsque vous essayez de joindre un poste en interne et que celui-ci ne répond pas, vous pouvez lui laisser un message visuel lui demandant de vous rappeler.

Appelez le poste souhaité (celui-ci ne répond pas).

Appuyer sur la touche **« Message »** , un message s'affiche alors sur votre écran : **« Message Oui »**.

Sur le poste appelé, l'utilisateur a une indication à l'écran **« Message en Attente »** Pour consulter le message en attente, il suffit d'appuyer sur la touche **« Message »** . Le nom de l'appelant est indiqué. Pour le rappeler, il suffit d'appuyer sur la touche **« INT' »**

**NOTE :** En appuyant sur la touche **« Message »** l'utilisateur peut rappeler ou effacer le message de l'écran.

#### $\mathcal{C}$  /  $\boxtimes$ **Sélection sonnerie d'appel Sonnerie/Voix :**

Un utilisateur peut sélectionner de recevoir des appels internes par tonalité de sonnerie ou voix (Décroché auto).

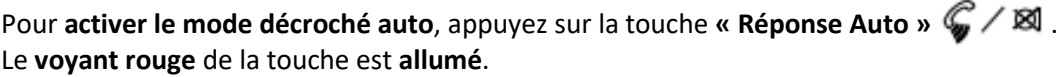

Maintenant, lorsqu'un appel interne arrive sur le poste, une tonalité indicative brève est émise, puis l'utilisateur appelant peut débuter une conversation.

Pour **désactiver ce mode**, il suffit de d'appuyer sur la touche « Réponse Auto »  $\mathcal{C}$  /  $\boxtimes$ Le **voyant rouge** de la touche est **éteint**.

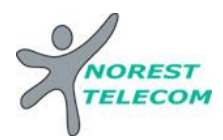

# **MESSAGERIE**

# **Enregistrement de l'annonce :**

Appelez la messagerie en **composant 500**

Composez le **4 :** Gestion de la Boite Vocal

**1 :** Message d'accueil personnalisé

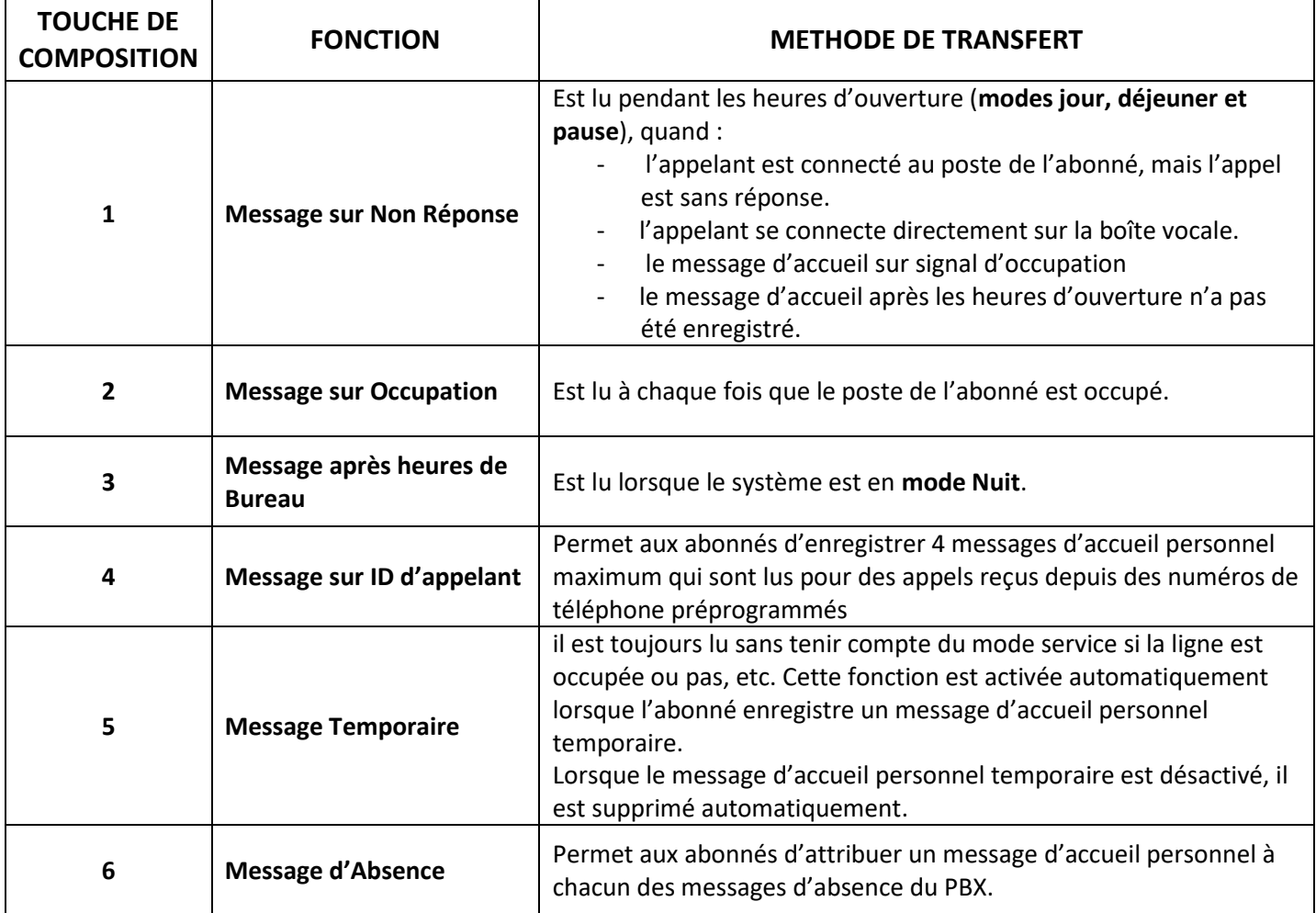

### **Ecouter un nouveau message :**

Appelez la messagerie en **composant 500**

### **Ecouter un ancien message :**

Appelez la messagerie en **composant 500** Composez le **3 :** Anciens Messages